#### Profilers and Debuggers

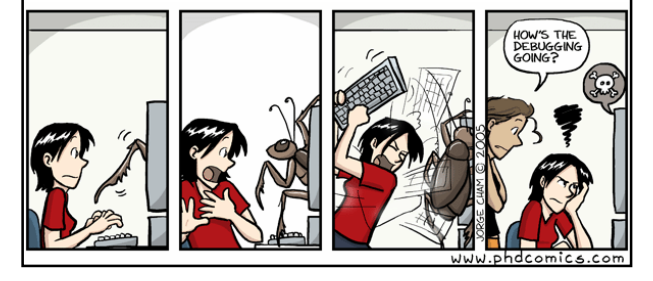

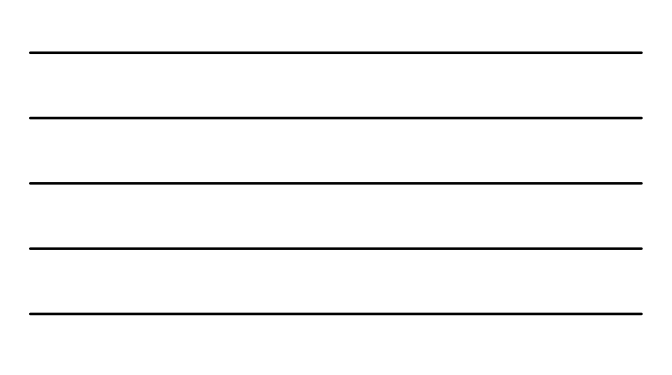

## Introductory Material

- First, who doesn't know assembly language? – You'll get to answer all the assembly questions. Yes, really.
- Lecture Style:
	- "Sit on the table" and pose questions. So, wake up!
- Lecture Goal:
	- After the lecture you'll think, "Wow, that was all really obvious. I could have done that."

#2

#3

## One-Slide Summary

- A debugger helps to detect the source of a program error by single-stepping through the program and inspecting variable values.
- Breakpoints are the fundamental building block of debuggers. Breakpoints can be implemented with signals and special OS support.
- A profiler is a performance analysis tool that measures the frequency and duration of function calls as a program runs.
- Profilers can be event- or sampling-based.

## Lecture Outline

- Debugging
	- Signals
	- How Debuggers Works
	- Breakpoints
	- Advanced Tools
- Profiling
	- Event-based
	- Statistical

#### What is a Debugger?

"A software tool that is used to detect the source of program or script errors, by performing step-by-step execution of application code and viewing the content of code variables."

-MSDN

#5

#6

#4

## Machine-Language Debugger

- Only concerned with assembly code
- Show instructions via disassembly
- Inspect the values of registers, memory
- Key Features (we'll explain all of them)
	- Attach to process
	- Single-stepping
	- Breakpoints
	- Conditional Breakpoints
	- Watchpoints

#### Signals

- A signal is an asynchronous notification sent to a process about an event:
	- User pressed Ctrl-C (or did kill %pid)
	- Exceptions (divide by zero, null pointer)
	- From the OS (SIGPIPE)
- You can install a signal handler a procedure that will be executed when the signal occurs.
	- Signal handlers are vulnerable to race conditions. Why?

#### #include <stdio.h> #include <signal.h> it global =  $11$ ; it my\_handler()  $\bar{\mathfrak{t}}$ printf("In signal handler, global = %d\n", global); exit(1); } void main() { int \* pointer = NULL;

# Signal Example

#7

#8

#9

• What does this program print?

signal(SIGSEGV, my\_handler) ;

 $global = 33;$ 

\* pointer = 0;

 $global = 55;$ 

printf("Outside, global = %d\n", global); }

## Attaching A Debugger

- Requires operating system support
- There is a special system call that allows one process to act as a debugger for a target – What are the security concerns?
- Once this is done, the debugger can basically "catch signals" delivered to the target
	- This isn't really what happens, but it's a good explanation …

## Building a Debugger

Reality

#### #include <stdio.h> #include <signal.h>

 $BREAKPOINT * (0)=0$ 

#### $bbal = 11;$

int debugger\_signal\_handler() { printf("debugger prompt: \n"); // debugger code goes here!

#### d main()  $\{$

signal(SIGSEGV, debugger\_signal\_handler) ;  $bal = 33$ ;

#### $obal = 55$ :

printf("Outside, global = %d\n", global); }

- We can then get breakpoints and interactive debugging
	- Attach to target – Set up signal
	- handler
	- Add in exceptioncausing instructions
	- Inspect globals,
	- etc.

#10

- We're not really changing the source code
- Instead, we modify the assembly
- We can't insert instructions
	- Because labels are already set at known constant offsets
- Instead we change them

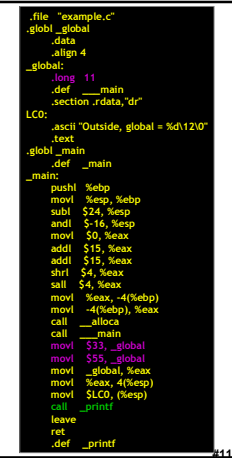

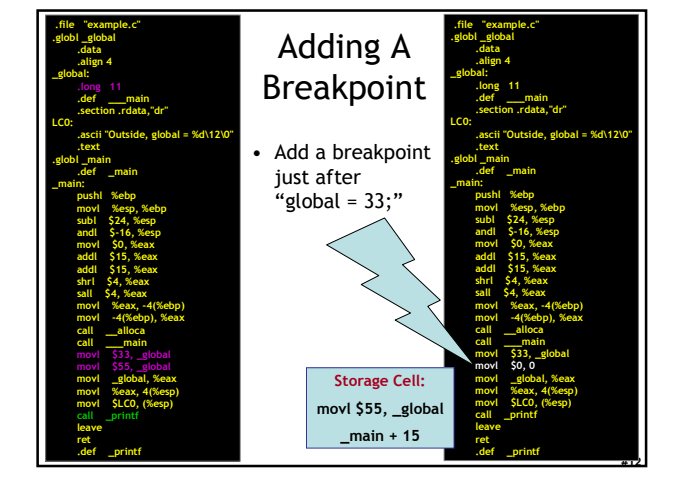

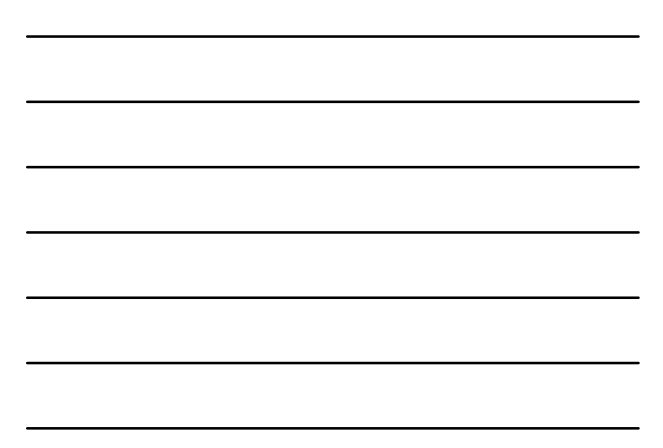

#### Software Breakpoint Recipe

- Debugger has already attached and set up its signal handler
- User wants a breakpoint at instruction X
- Store (X, old\_instruction\_at\_X)
- Replace instruction at X with "\*0=0" – Pick something illegal that's 1-byte long
- Signal handler replaces instruction at X with stored old\_instruction\_at\_X

#13

#14

#15

• Give user interactive debugging prompt

#### Advanced Breakpoints

• Get register and local values by walking the stack

- Optimization: hardware breakpoints
	- Special register: if PC value = HBP register value, signal an exception
	- Faster than software, works on ROMs, only limited number of breakpoints, etc.
- Feature: condition breakpoint: "break at instruction X if some\_variable = some\_value "
- As before, but signal handler checks to see if some\_variable = some\_value
	- If so, present interactive debugging prompt
	- If not, return to program immediately

#### Single-Stepping

- Debuggers allow you to advance through code on instruction at a time
- To implement this, put a breakpoint at the first instruction (= at program start)
- The "single step" or "next" interactive command is equal to:
	- Put a breakpoint at the next instruction
		- +4 bytes for RISC, +X bytes for CISC, etc.
	- Resume execution

#### **Watchpoints**

- Sometimes you want to know when a variable in memory changes
	- Perhaps because you have tricky aliasing problems
- A watchpoint is like a breakpoint, but it signals when the value at location L changes, regardless of what instruction is being executed

#16

#17

#18

• How could we implement this?

#### Watchpoint Implementation

#### • Software Watchpoints

- Put a breakpoint at every instruction (ouch!)
- Check the current value of L against a stored value
- If different, give interactive debugging prompt
- If not, set next breakpoint and continue

#### • Hardware Watchpoints

– Special register holds L: if the value at L ever changes, the CPU raises an exception

#### Source-Level Debugging

- What if we want to …
	- Put a breakpoint at a source-level location (e.g., breakpoint at main.c line 20)
	- Single-step through source-level instructions (e.g., from main.c:20 to main.c:21)
	- Inspect source-level variables (e.g., inspect local\_var, not register AX)
- We'll need the compiler's help
- How can we do it?

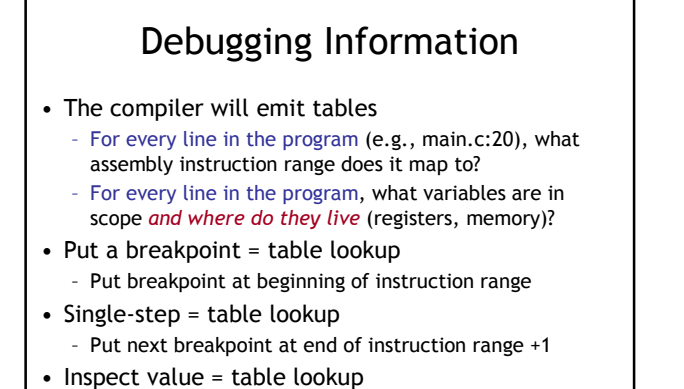

#19

#21

• Where do we put these tables?

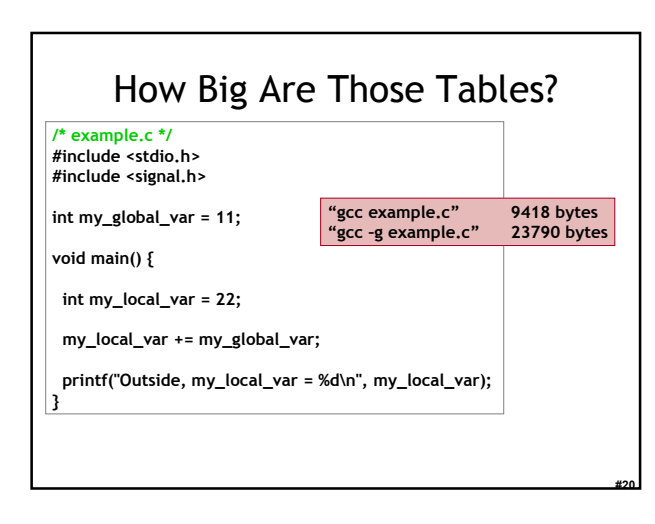

#### Debugging vs. Optimizing

- We said: the compiler will emit tables – For every line in the program (e.g., main.c:20),
	- what assembly instruction range does it map to?
	- For every line in the program, what variables are in scope and where do they live (registers, memory)?
- What can go wrong if we optimize the program?

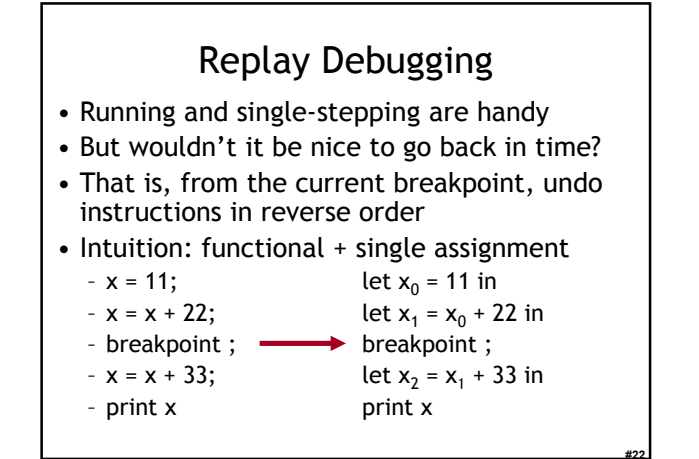

#### Time Travel

- Store the state at various times
	- time t=0 at program start
	- time t=88 after 88 instructions
	- … why does this work?
- When the user asks you to go back one step, you actually go back to the last stored state and run the program forward again with a breakpoint
	- e.g., to go back from t=150, put breakpoint at instruction 149 and re-run from t=88's state

#23

#24

• ocamldebug has this power – try it!

#### Valgrind

- Valgrind is a suite of tools for debugging and profiling Linux programs
- Finds memory errors, profiles cache times, profiles call graphs, profiles heap space
- It does so via dynamic binary translation
	- Fancy words for "is an interpreter"
	- No need to modify, recompile or relink
	- Works with any language
- Can attach gdb to your process, etc.
- Problem: slowdown of 5x-100x
	- Rational Purify (commercial) is similar
	- PIN (Kim Hazelwood) is >3x faster (local research! )

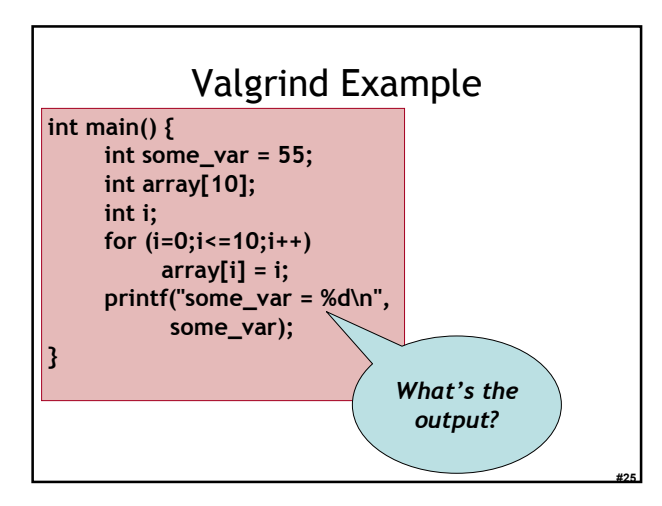

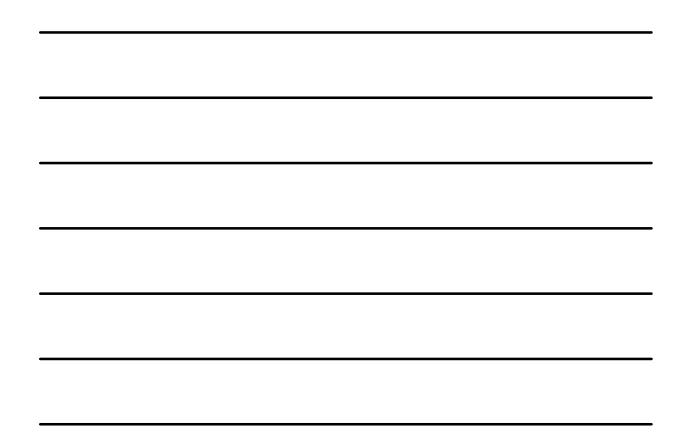

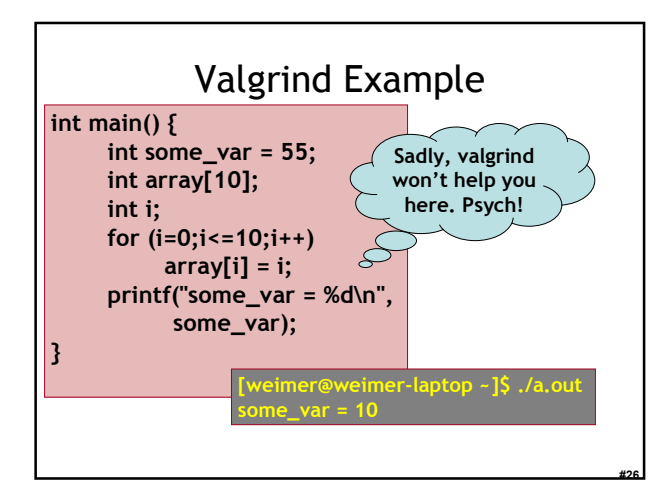

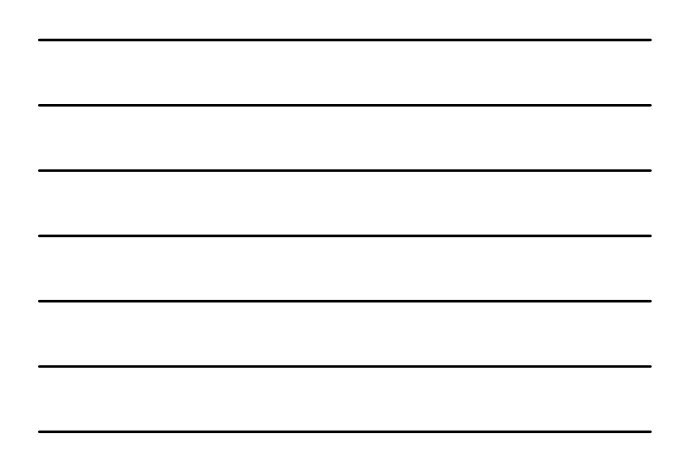

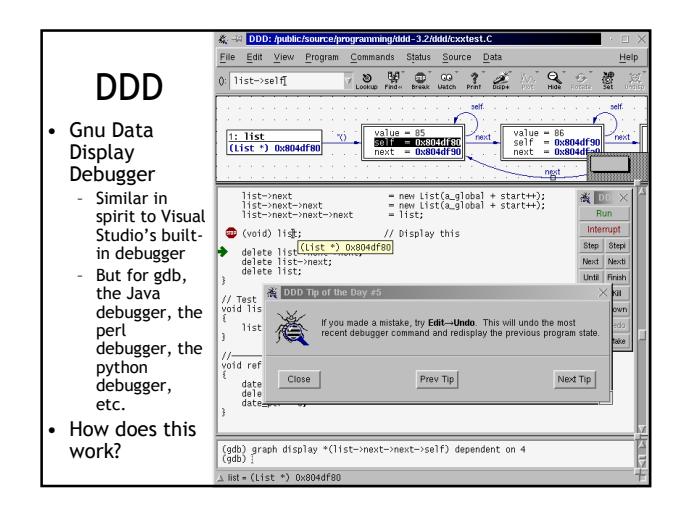

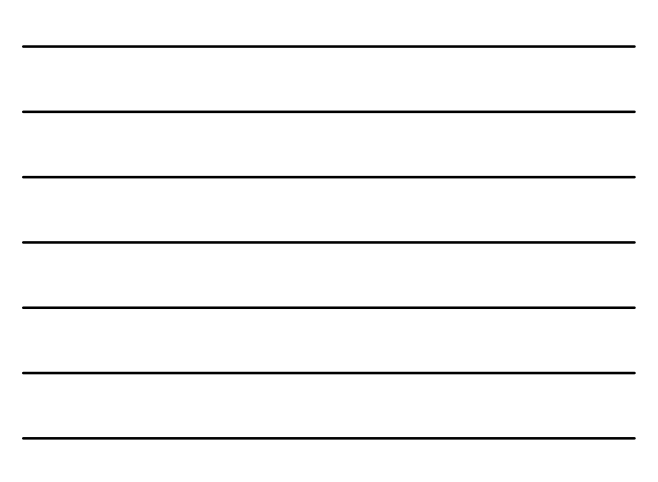

#### Profiling

- A profiler is a performance analysis tool that measures the frequency and duration of function calls as a program runs.
- Flat profile
	- Computes the average call times for functions but does not break times down based on context
- Call-Graph profile
	- Computes call times for functions and also the call-chains involved

#28

#29

## Event-Based Profiling

- Interpreted languages provide special hooks for profiling
	- Java: JVM-Profile Interface, JVM API
	- Python: sys.set\_profile() module
	- Ruby: profile.rb, etc.
- You register a function that will get called whenever the target program calls a method, loads a class, allocates an object, etc.
	- You could do this for PA5

## JVM Profiling Interface

- VM notifies profiler agent of various events (heap allocation, thread start, method invocation, etc.)
- Profiler agent issues control commands to the JVM and communicates with a GUI

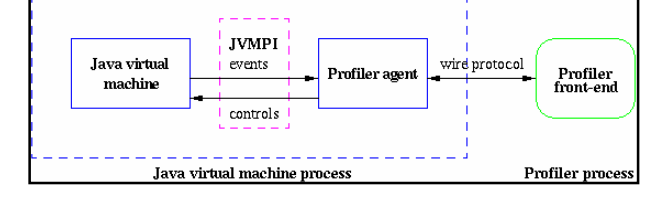

#### Statistical Profiling

- You can arrange for the operating system to send you a **signal** (just like before) every X seconds (see alarm(2))
- In the signal handler you determine the value of the target program counter
	- And append it to a growing list file
	- This is called sampling
- Later, you use that debug information table to map the PC values to procedure names
	- Sum up to get amount of time in each procedure

#31

#32

#33

#### Sampling Analysis

- Advantages
	- Simple and cheap the *instrumentation* is unlikely to disturb the program too much
	- No big slowdown
- Disadvantages
	- Can completely miss periodic behavior (e.g., you sample every k seconds but do a network send at times 0.5 + n k seconds)
	- High error rate: if a value is n times the sampling period, the expected error in it is sqrt(n) sampling periods
- Read the gprof paper for midterm2

#### One-Slide Summary

- Real-world programs must have errorhandling code. Errors can be handled where they are detected or the error can be propagated to a caller.
- Passing special error return codes is itself error-prone.
- Exceptions are a formal and automated way of reporting and handling errors. Exceptions can be implemented efficiently and described formally.

## Homework

- Midterm 2 Thursday April 12 (2 days)
	- Covers Lectures 10 21 and all reading, WA's and PA's done during that time

#34

- Everything after LR parsing
- Midterm 2 Review Session
	- Olsson 228E, 5pm 6pm